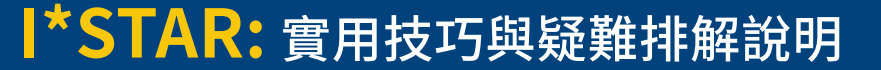

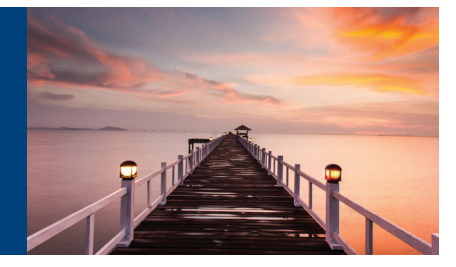

## **實用技巧**

- 1. 監考官需要使用與學員不同的裝置登入。監考官可以使用桌上型電腦、筆記型電腦、平板電腦 或手機,只要確保學員在參加測驗期間出現在監考官的視野範圍內即可。學員應使用您所在的 考試中心的電腦進行登入。
- 2. 監考官必須在學員登入之前完成監考官的登入步驟:
	- a. 倘若學員在監考官完成其登入步驟之前進行登入,監考官將無法為學員提供應試的權限。
- 3. 登入後,若考場按鈕顯示為「Open」,則監考官應讓其保持開放狀態。如果您打算使用的考場已 呈現「Open」狀態,這意味著:
	- a. 其他監考官已經啟用了該特定考場,而學員則正於該處參加考試;或是
	- b. 該考場自上一場考試後便一直開放至今。

 無論屬何情形,如果該考場已顯示為「Open」狀態,則請讓其保持在開放狀態,並採取下一個步 驟。請記下您選擇的考場名稱和編號,並準備好在學員登入前告知學員,以便他們能選擇正確 的考場。如果房間裡有白板,您也可以將這些資訊寫在白板上。

- 4. 如果考場已關閉,請將開關從「Closed」切換至「Open」,並點擊「Launch」,然後才允許學員執 行登入、選擇考試和考場的流程。除非所有考試都已完成,否則監考官不得關閉考場。在考試期 間關閉考場,則考試將隨即結束。因此,最好是等到當天結束時再關閉考場。
- 5. 當您點擊「Launch」以開啟考場並允許學員登入時,您必須停留在該頁面上以等待學員登入( 並且學員需出現在名單上),然後再進入下一個步驟。
- 6. 監考官需要告知學員考場名稱和編號(括號內的專用五位數號碼)。監考官和學員必須登入至 同一個考場。
- 7. 當天結束時,當所有的考試都完成後,監考官應重新登入至 exams.loma.org,進入「現場監考 (OnSite Proctor )」頁面以關閉考場,並從清單中清除已完成的考試。

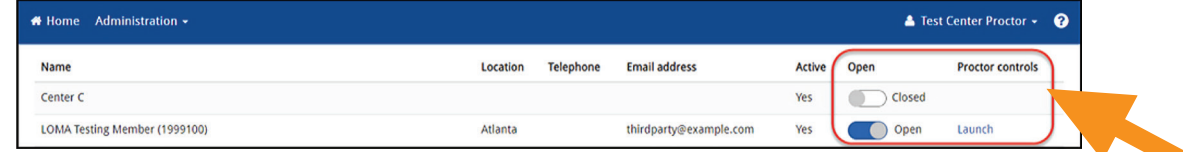

- 8. 考試系統會在每月的第三個星期六進行維護。請勿於上述星期六的美國東部夏令時間 (EDT) 上午 10 點至 12 點期間安排考試。確切的日期將會在 LMS 和其他地方公布。
- 9. 您可以使用 Chrome、Edge、Safari 或 Firefox 進行監考。

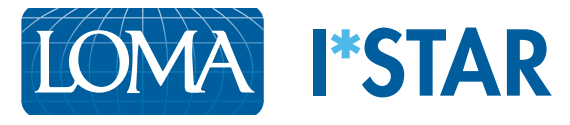

## **疑難排解說明**

- 1. 如果我使用手機登入來進行監考,但是看不到藍色選單列中的「Administration」下拉選項, 請問我該怎麼做? 若您使用較小的螢幕,您可能會看到「漢堡選單」(方塊內有三條水平線),而非 「Administration」選項。請點選該水平線,選擇「OnSite Proctor」。
- 2. 當學員完成考試時,畫面卻未顯示「Submit」按鈕,請問應該如何處理? 學員必須看完測驗中的每一道題,系統才會出現提交按鈕。問題導覽器 (Question Navigator) 將會顯示已回答的每個問題,以便學員確認是否有任何被遺漏的問題。如有需要,學員可以使用 「Next Question」按鈕,以利其從某道試題切換至另一道試題,確保每道試題都能被檢閱到。
- 3. 倘若學員已登入至考試中心參加考試,但卻未顯示在監考官的名單中,應該如何處理? 指示學員登出系統,然後再重新登入。確認學員選擇的考場與監考官相同(考場名稱與編號均 一致)。如果學員仍然沒有出現在名單中,請通知客服中心:education@loma.org。
- 4. 如果學生看到以下出錯資訊:「此嘗試只能在測試中心啟動」,該怎麼辦? 如果出現此出錯資訊,請讓學生退出戶頭或瀏覽器、回到 exams.loma.org 重新登錄,然後按 照說明中概述的步驟操作。
- 5. 如果學員未能在系統上看到監考官所選擇的考場,應該如何處理? 如果學員未能在下拉選單中看見該考場,則學員應點選「Show All Sites in my Company」 核取方塊,如此一來,其他考場地點就會出現。如果學員在第三方考場參加考試,則學員應選擇 「Show Third-Party Sites」核取方塊,以利查看可供使用的第三方考場清單並進行選擇。
- 6. 多位監考官是否可以同時使用同一個考場?

 多位監考官可以同時使用同一個考場;然而,當有多位監考官使用同一個考場時,他們在為學 員安排考試時應格外小心。LOMA 建議,多位監考官如需使用同一個考場,應與公司的其他監 考官商量,盡量將考試安排在不同時間,從而避免不同的監考官進入系統時發生複雜情況,或 是出現干擾考生的情形。

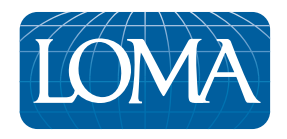

©2022 LL Global, Inc. All rights reserved.

This publication is a benefit of LOMA membership. No part may be shared with other organizations or reproduced in any form without the written approval of LL Global.